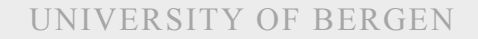

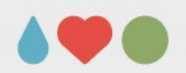

# **Regression analysis (PC-exercise)**

Sebastian Jentschke

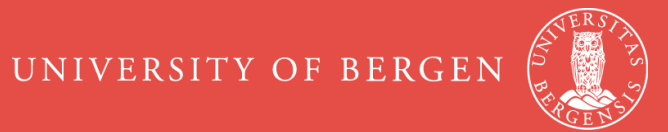

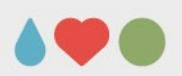

# **Agenda**

- Regression analysis
	- *Checking requirements*
	- Correlation to Linear regression (one predictor)
	- Linear regression (multiple predictors)
	- Methods for adding predictors
	- Assessing the quality of your model
	- *Assignment*
- Logistic regression (binary)
	- Introduction
	- *Assignment*

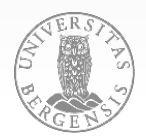

**Exam Anxiety.sav IV: Exam; DV: Revise, Anxiety Check for normality, linearity, and multi-collinearity Remove outiers (10 – 15 mins)**

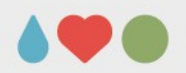

● **check normality:**

 $\rightarrow$  Analyze  $\rightarrow$  Descriptive statistics  $\rightarrow$  Explore...

tick «Normality plots» under «Plots»; assess «Tests of Normality»

● **check multicollinearity:**

 $\rightarrow$  Analyze  $\rightarrow$  Correlate  $\rightarrow$  Bivariate; enter the three variables «Revise», «Exam», and «Anxiety»

all vars. correlate substantially, esp. Revise and Anxiety  $\rightarrow$  possibly only include one in the model; check in any case (using hierarchical regression whether adding both improves the prediction)

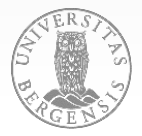

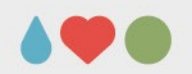

## ● **check linearity:**

 $\rightarrow$  Graphs  $\rightarrow$  Legacy dialogs  $\rightarrow$  Scatter / dot..., select «Simple Scatter», click define; in the window that opens, click «Revise» into «Y axis» and «Exam» into «X axis»; copy the syntax either using «Paste», duplicate it twice and create all three possible variable combinations

check deviations from linearity in the scatter plots

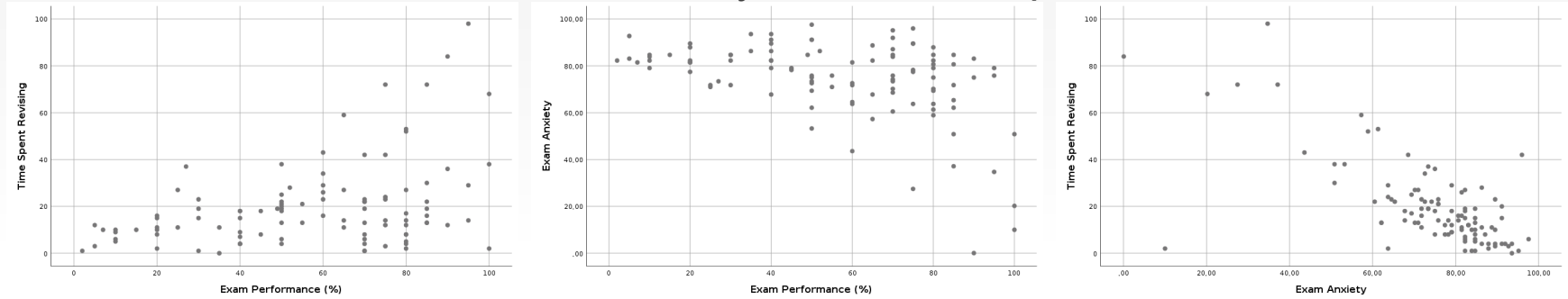

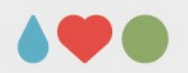

**Option 1 – Box-Whisker-plots → manually de-select extreme outliers (stars in the Box-Whisker-plots):**

- create a new variable (e.g., selSbj) using  $\rightarrow$  Transform  $\rightarrow$  Create variable... use selSbj as «Target variable» and «1» under «Numeric expression»
- manually set participants that are outliers (stars) in the Box-Whisker-plots to «0»
- $-$  use  $→$  Data  $→$  Select cases and choose «selSbj» under «Select filter variable»

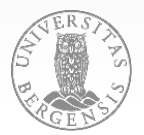

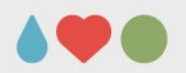

## **Option 1 – Box-Whisker-plots (contd.)**

- repeat  $\rightarrow$  Analyze  $\rightarrow$  Descriptive statistics  $\rightarrow$  Explore... and  $\rightarrow$ Analyze  $\rightarrow$  Correlate  $\rightarrow$  Bivariate... check the results:
	- how do the «Tests of Normality» change?
	- how do the correlations change?
- create another selection variable and further remove the less extreme outliers (circles) and re-check the analyses
- BEFORE you deselect participants on the basis of that they might be outliers, ask yourself whether the outliers could be genuine (it might be uncommon but valid to be 2.04 m tall)

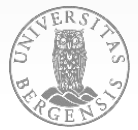

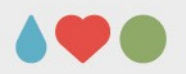

**Option 2 – z-scores (use the table with desriptive stats.):**

- create a new variable (e.g., selSbjZ)
- re-arrange the table using the Pivoting trays
- calculate M  $+/-$  3.3  $*$  SD (manually or in Excel)

## **Option 3 – multivariate outliers (Mahalanobis)**

- create a new variable (e.g., selSbjM)
- Analyze  $\rightarrow$  Regression  $\rightarrow$  Linear; «Save»-button, select Distances – Mahalanobis; crit.  $x^2 = 16.266$

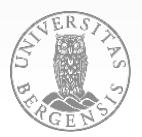

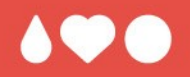

# **Questions? Comments?**

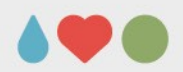

## $\rightarrow$  Analyze  $\rightarrow$  Correlate  $\rightarrow$  Bivariate...

 $\rightarrow$  Analyze  $\rightarrow$  Regression  $\rightarrow$  Linear (Revise  $\rightarrow$  Exam)

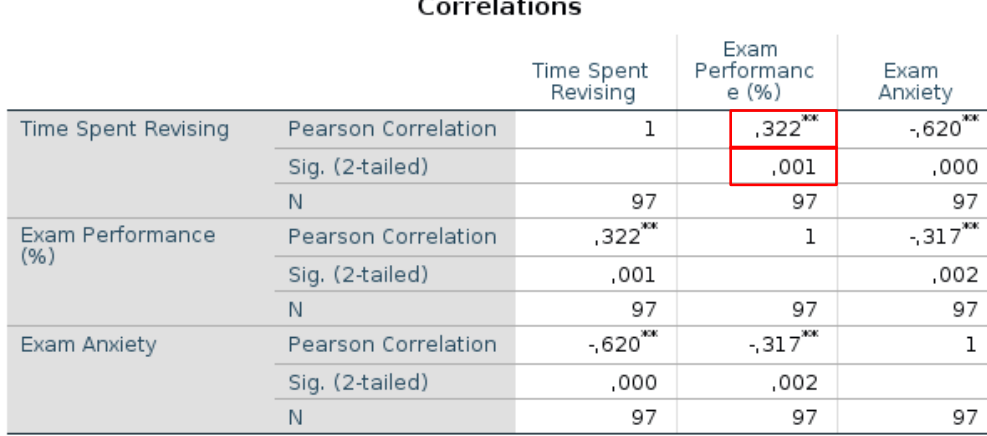

Model Summary<sup>b</sup>

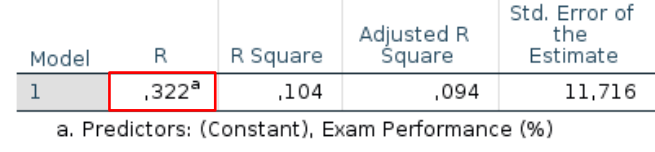

b. Dependent Variable: Time Spent Revising

Mod

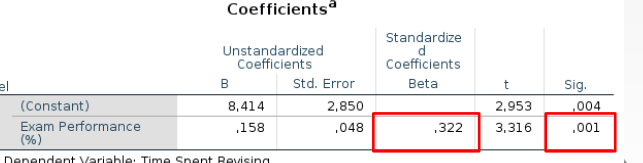

\*\*. Correlation is significant at the 0.01 level (2-tailed).

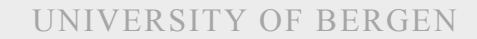

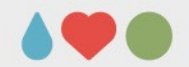

## **Regression: From uni- to multivar.**

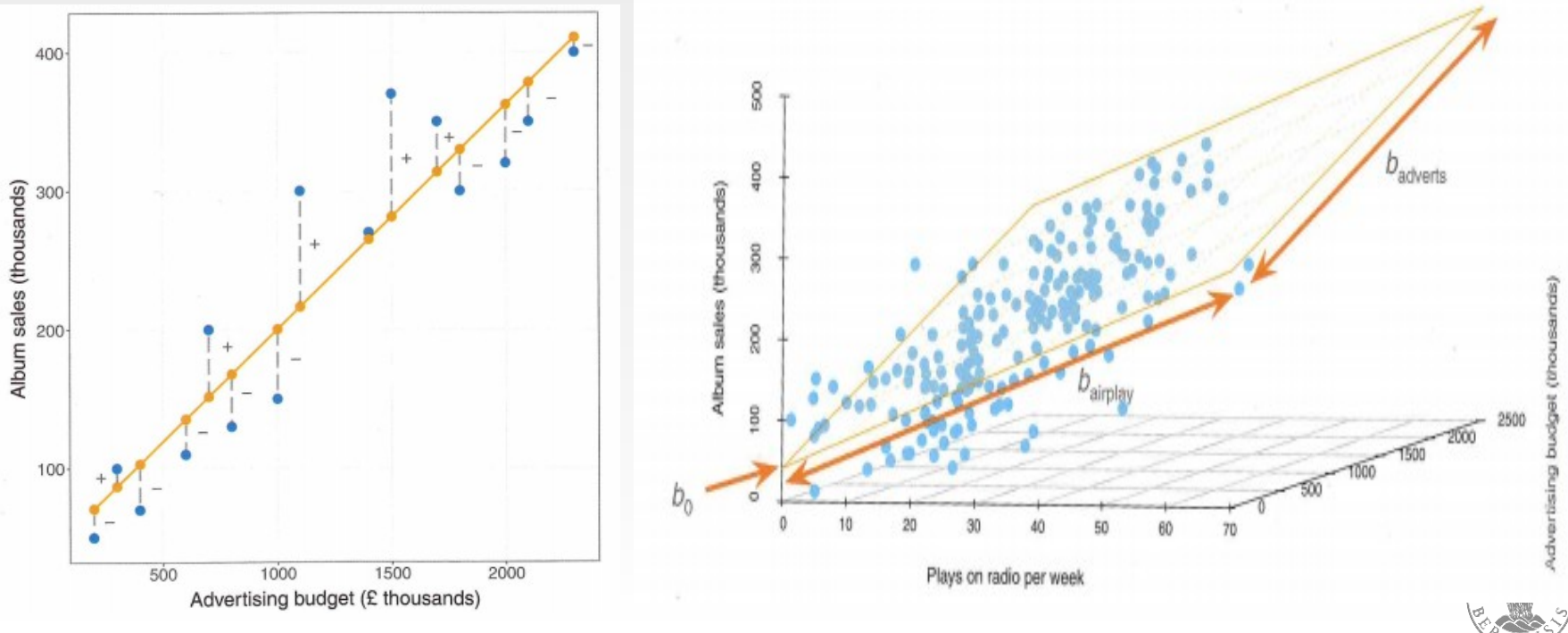

PAGE 11

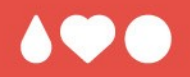

# **Questions? Comments?**

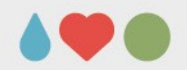

## **Regression: From uni- to multivar.**

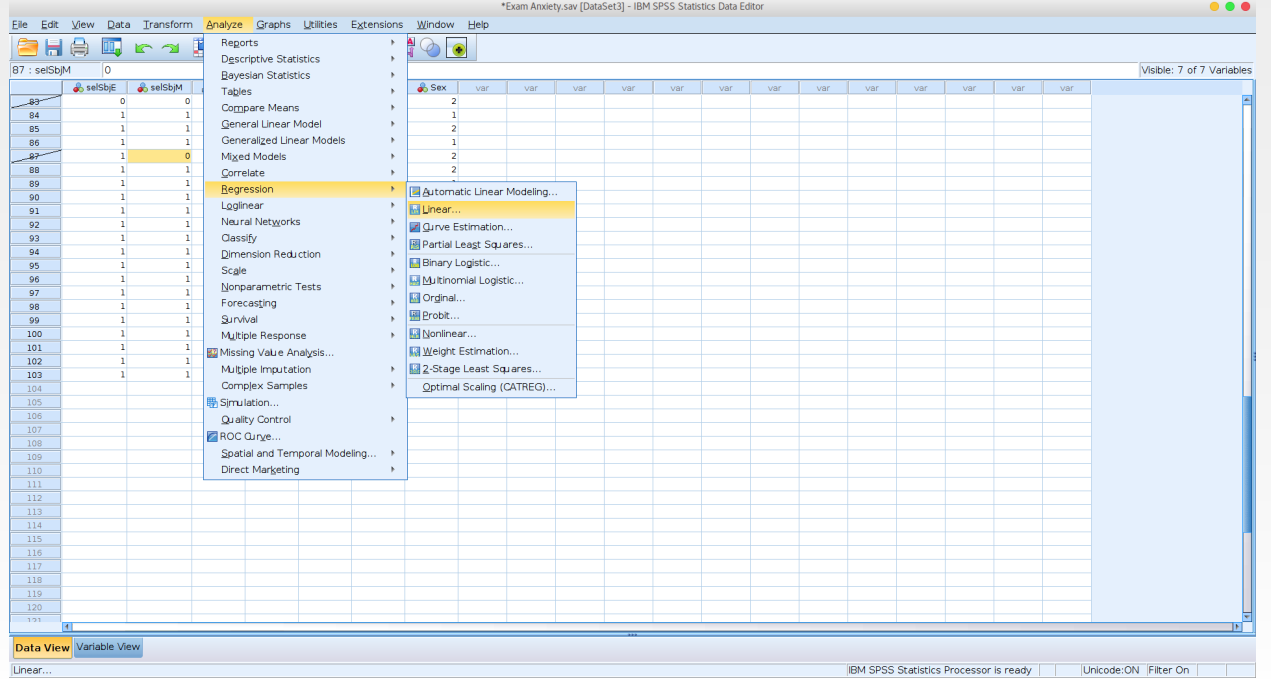

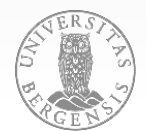

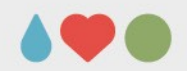

## **Regression: From uni- to multivar.**

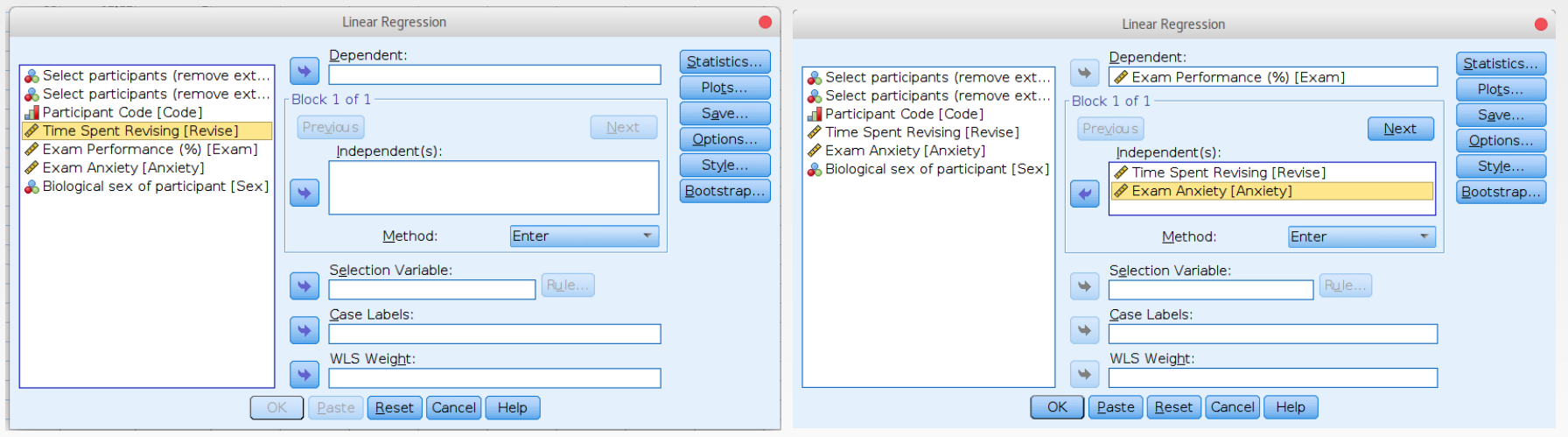

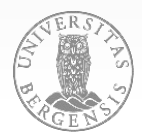

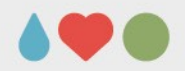

## **Regression: From uni- to multivar.**

### Model Summary<sup>b</sup>

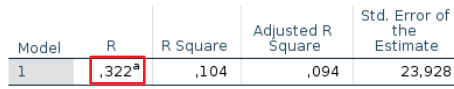

a. Predictors: (Constant). Time Spent Revising

b. Dependent Variable: Exam Performance (%)

#### **ANOVA<sup>a</sup>**

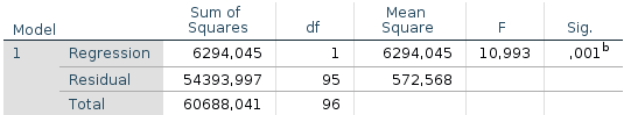

a. Dependent Variable: Exam Performance (%)

b. Predictors: (Constant), Time Spent Revising

### Coefficients<sup>a</sup>

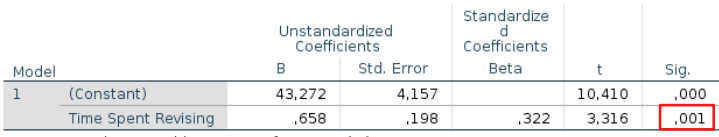

a. Dependent Variable: Exam Performance (%)

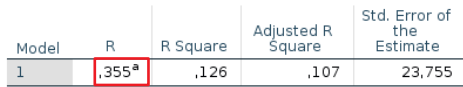

Model Summary

a. Predictors: (Constant). Exam Anxiety. Time Spent Revising

#### **ANOVA<sup>a</sup>**

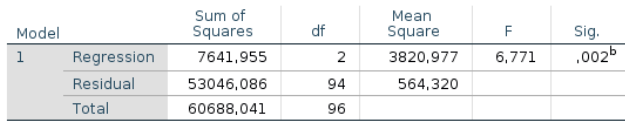

a. Dependent Variable: Exam Performance (%)

b. Predictors: (Constant), Exam Anxiety, Time Spent Revising

### Coefficients<sup>a</sup>

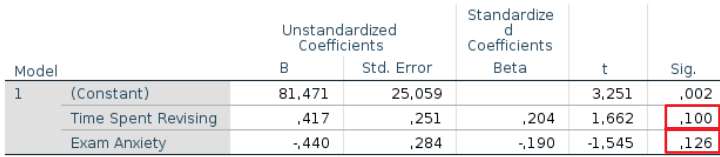

a. Dependent Variable: Exam Performance (%)

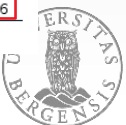

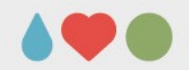

## **Regression: From uni- to multivar.**

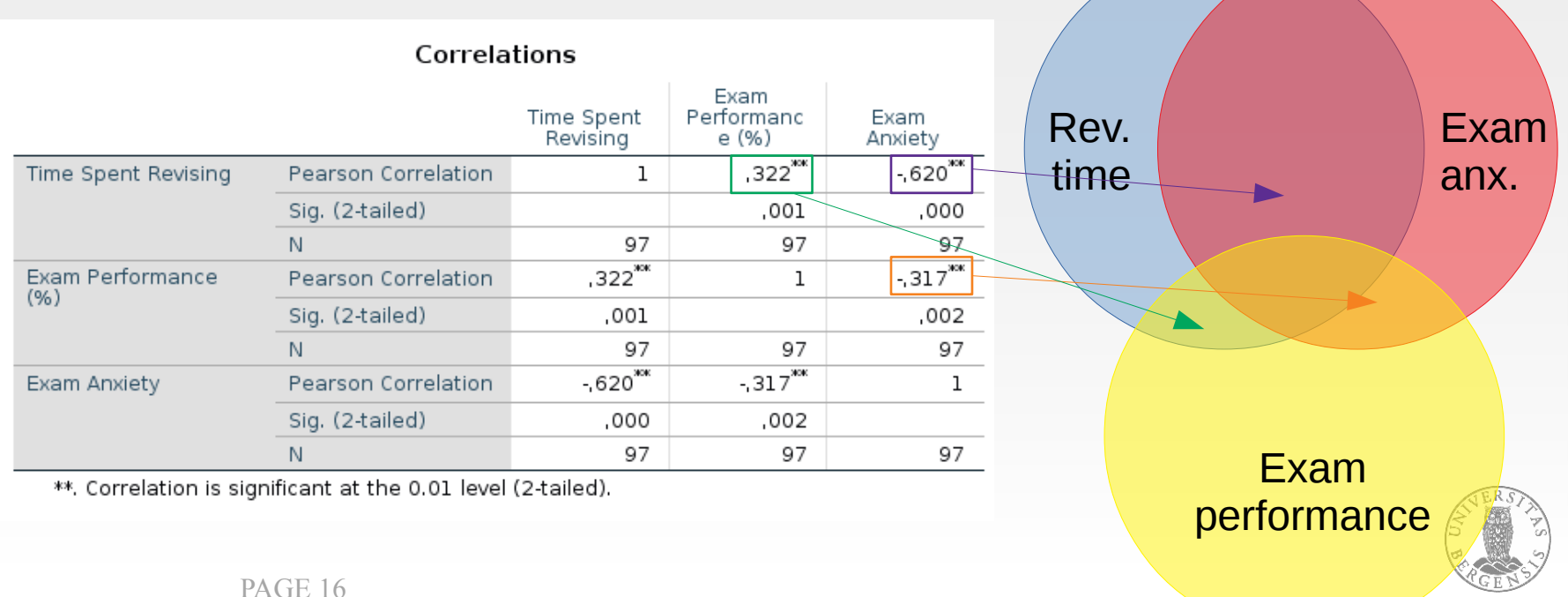

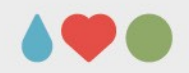

## **Regression: Entering predictors**

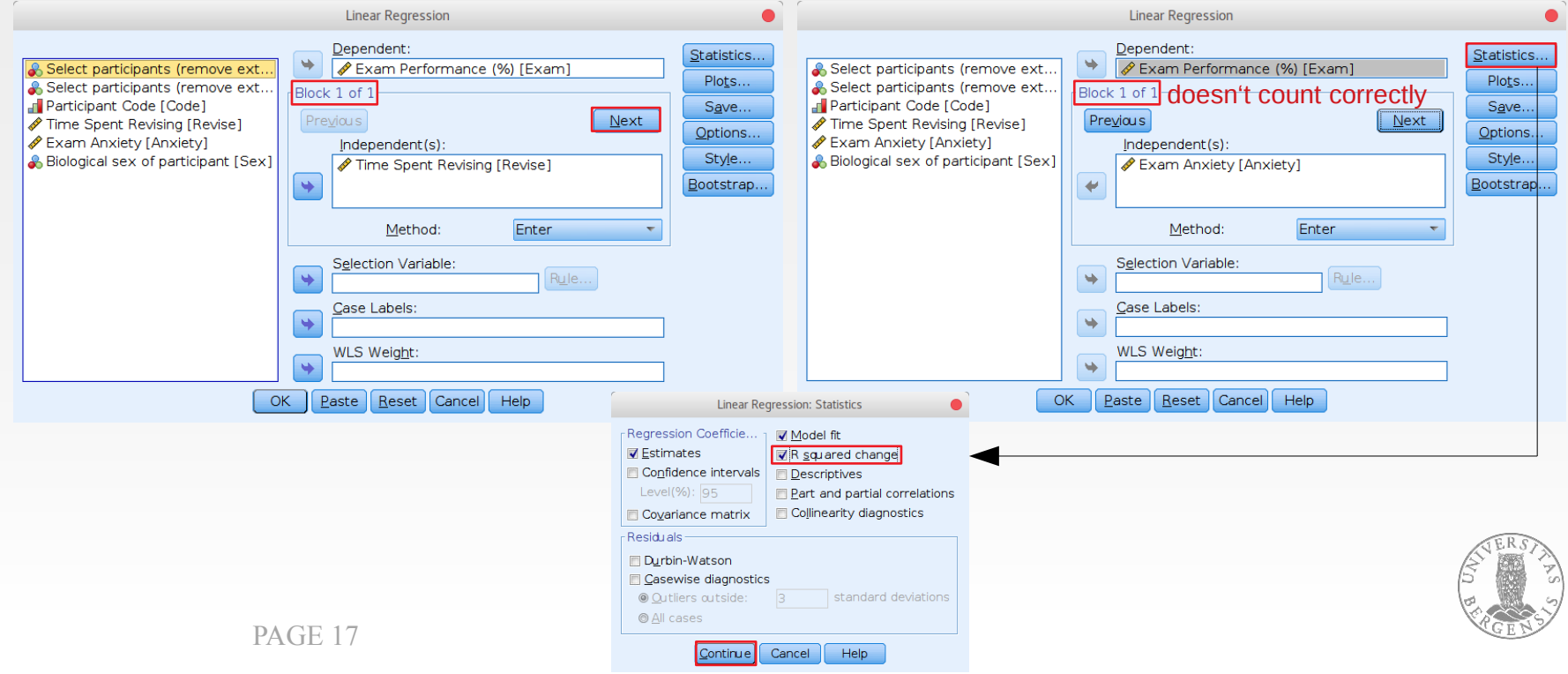

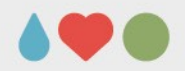

## **Regression: Entering predictors**

#### Model Summary

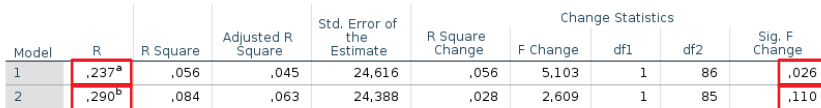

a. Predictors: (Constant), Time Spent Revising

b. Predictors: (Constant), Time Spent Revising, Exam Anxiety

#### **ANOVA<sup>a</sup>**

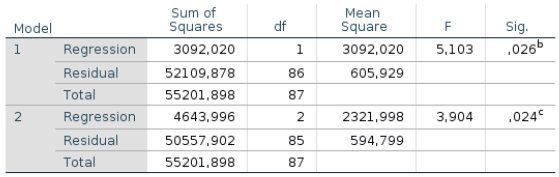

a. Dependent Variable: Exam Performance (%)

b. Predictors: (Constant), Time Spent Revising

c. Predictors: (Constant), Time Spent Revising, Exam Anxiety

#### Coefficients<sup>a</sup>

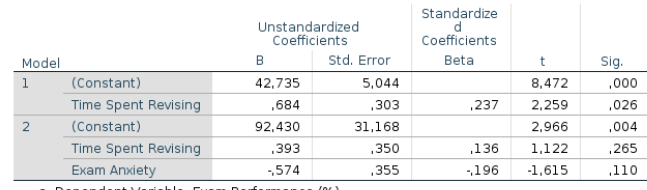

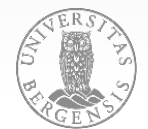

PAGE 18

a. Dependent Variable: Exam Performance (%)

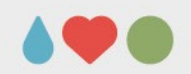

## **Regression: Entering predictors**

## Methods for entering:

- «Enter»: Enter one new variable
- «Stepwise»: Enter multiple new variables (one step at a time an in order of explained variance) according to F-probability
- «Remove»: Remove one var.
- «Backward»: Remove one var. according to F-probability
- «Forward»: enter one variable according to F-probability

PAGE 19

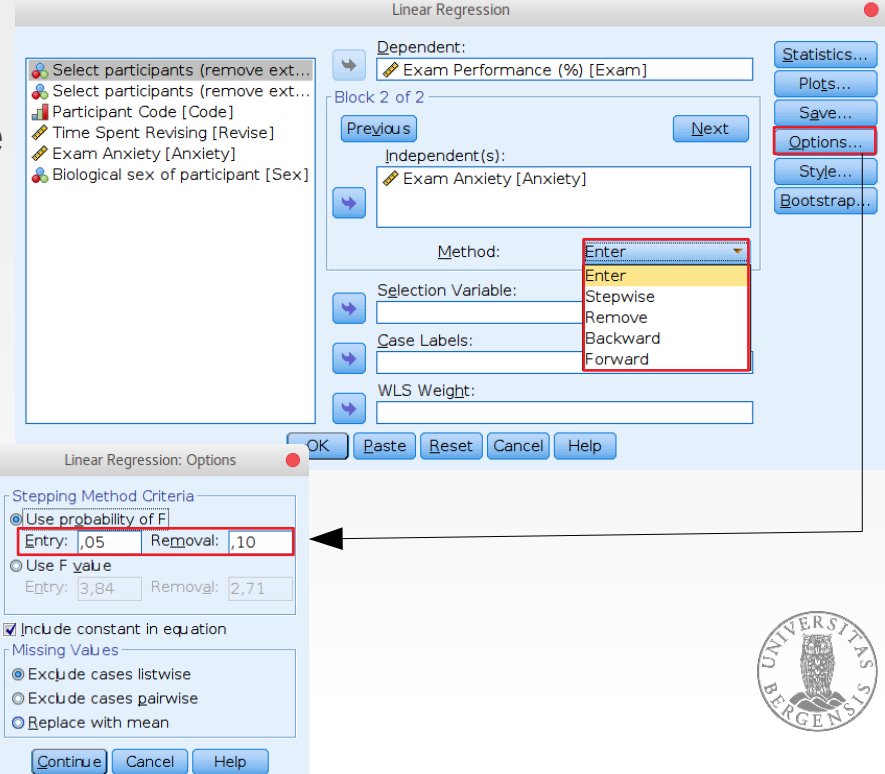

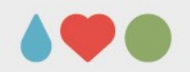

## **Regression: Entering predictors**

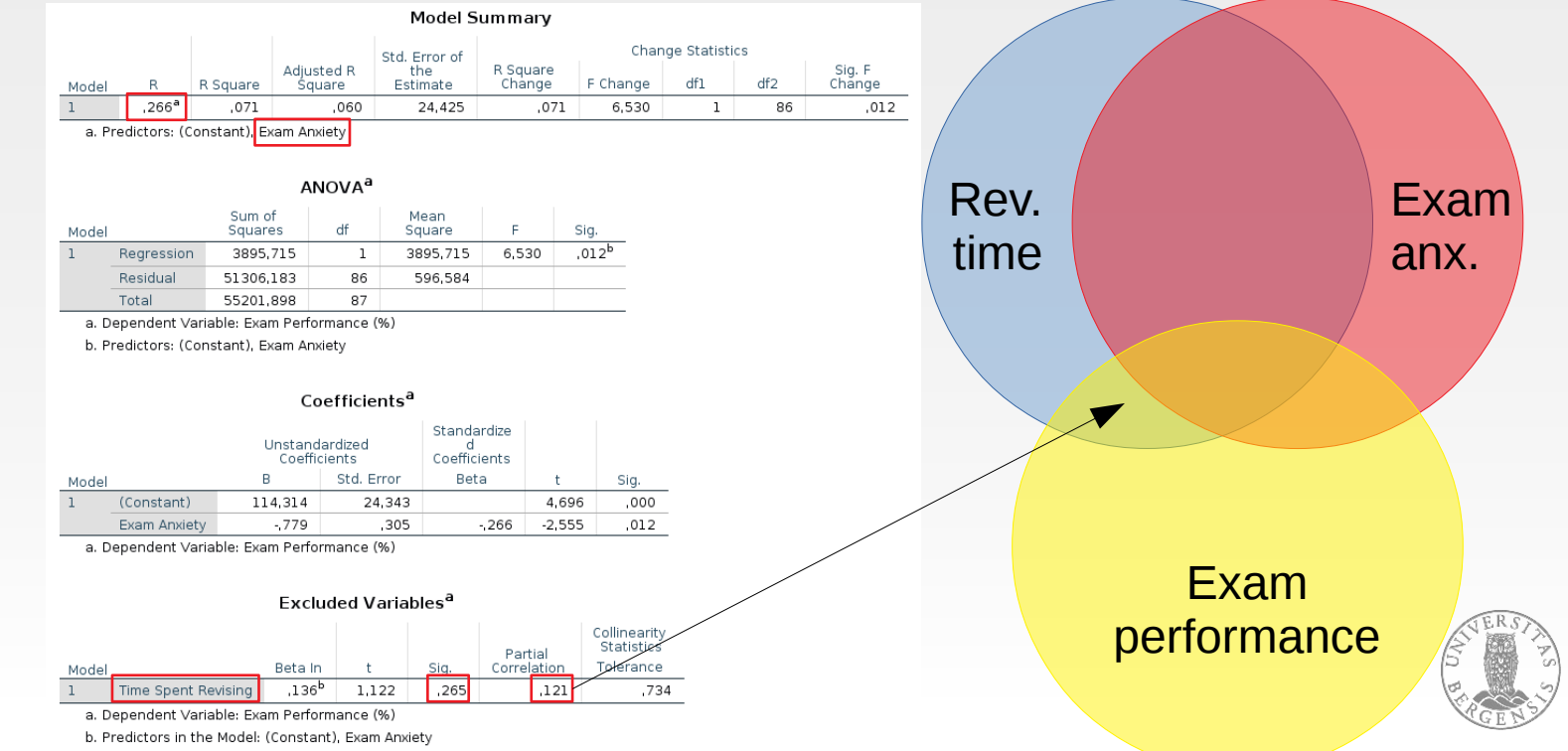

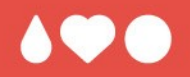

# **Questions? Comments?**

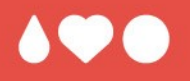

# **Use Album Sales.sav Predict Sales from Adverts, Airplay, and Image (~ 5 – 10 mins)**

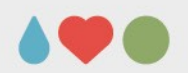

Regr<br>✔Es  $\overline{\overline{c}}$  $Le$  $\Box$  Co Resio  $\Box$ **DQ**  $\circ$ 

- use *Album Sales.sa*
- $\bullet \rightarrow$  Analyze  $\rightarrow$  Regression  $\rightarrow$  Linear...
- click «Statistics» and tick those

PAGE 23

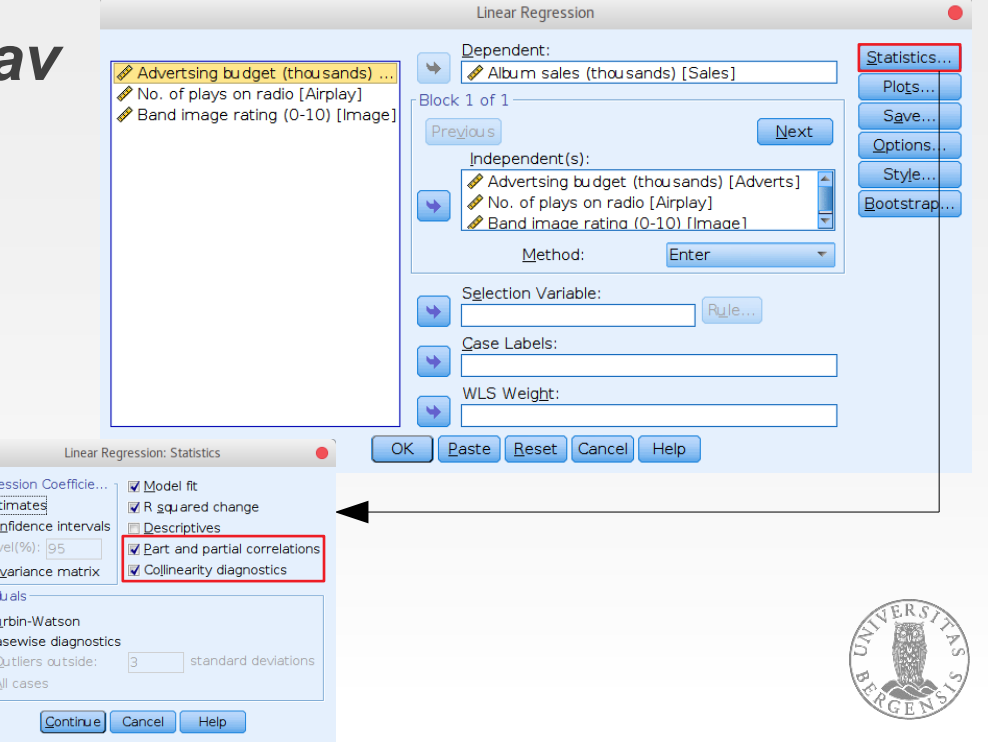

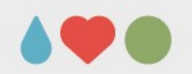

- collinearity describes a linear association between explanatory variables (i.e. the degree to which one explanatory variable can be predicted by a combination of one or more other explanatory variables)
- tolerance:  $1 R_j^2$  ( $R_j^2$  what degree of variance of variable j is explained by the other predictor variables)
- variance inflation factor (VIF): 1 / tolerance
- $\bullet$  (a) VIF  $\leq$  5 and tolerance  $\ge$  0.2; (b) the average of the VIF of all variables should be close to 1 PAGE 24

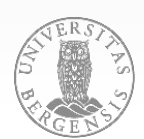

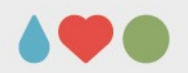

- all tolerances are  $> 0.2$ , all VIF  $< 5$
- the average VIF is  $(1.015 + 1.043 + 1.038) / 3 =$ 1.032 which is close to 1

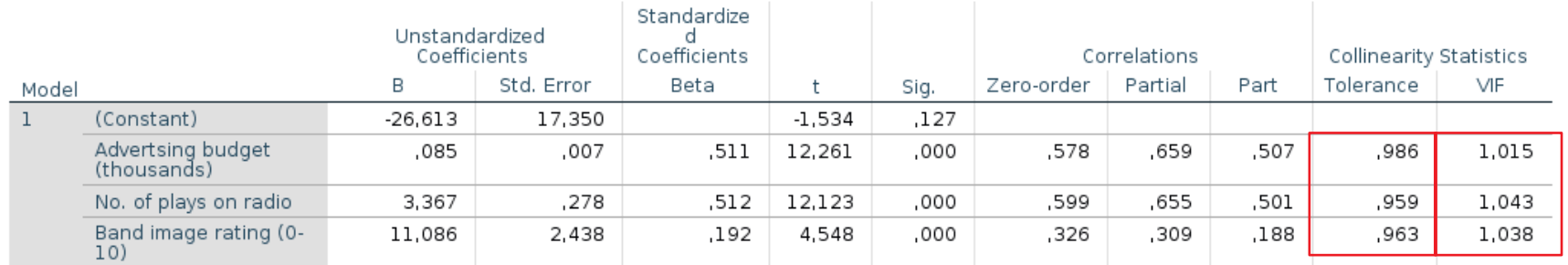

### Coefficients<sup>a</sup>

a. Dependent Variable: Album sales (thousands)

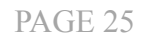

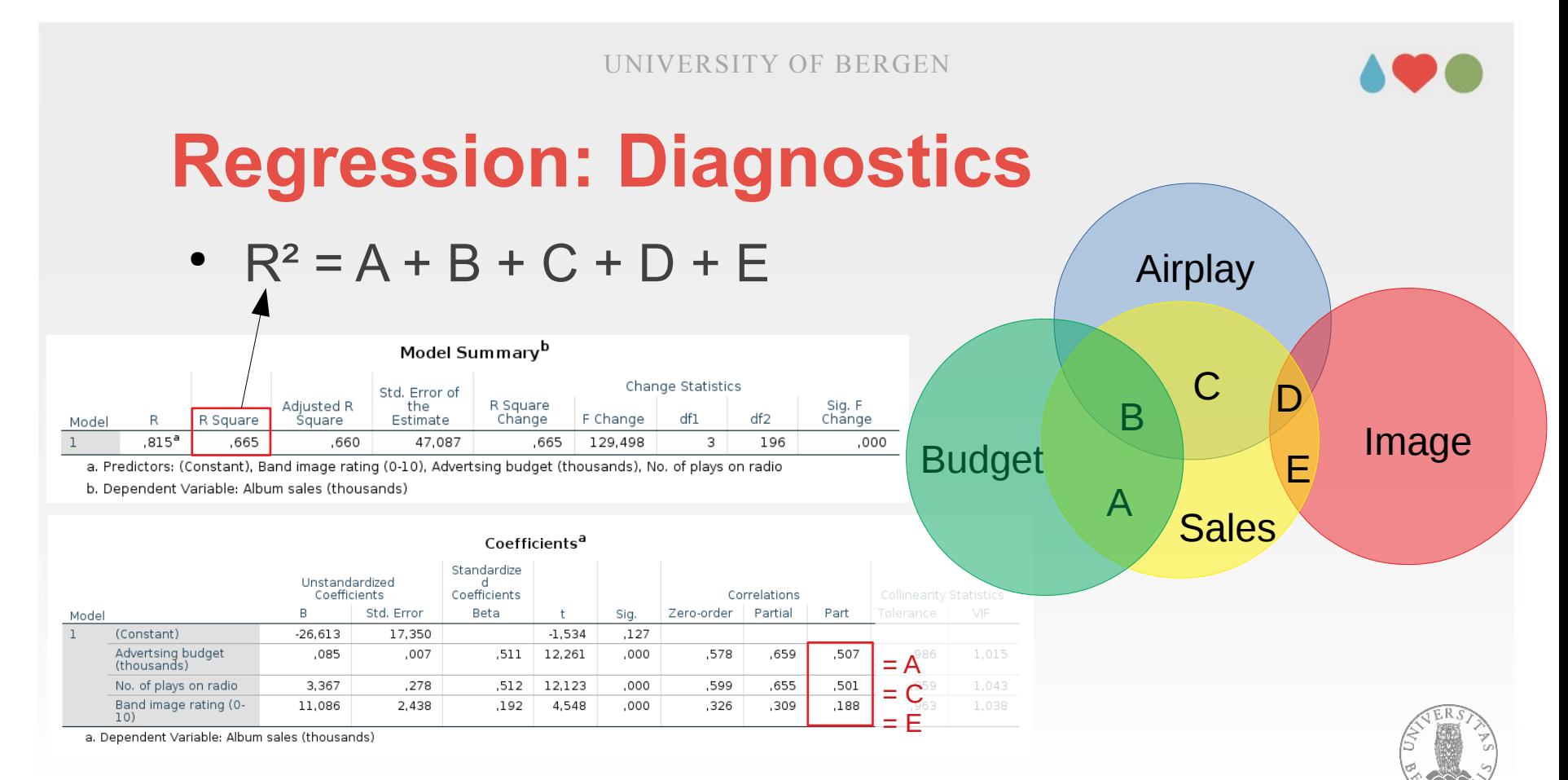

PAGE 26

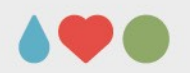

• within the Variance Proportions, for each dimension should only one variable have high loadings

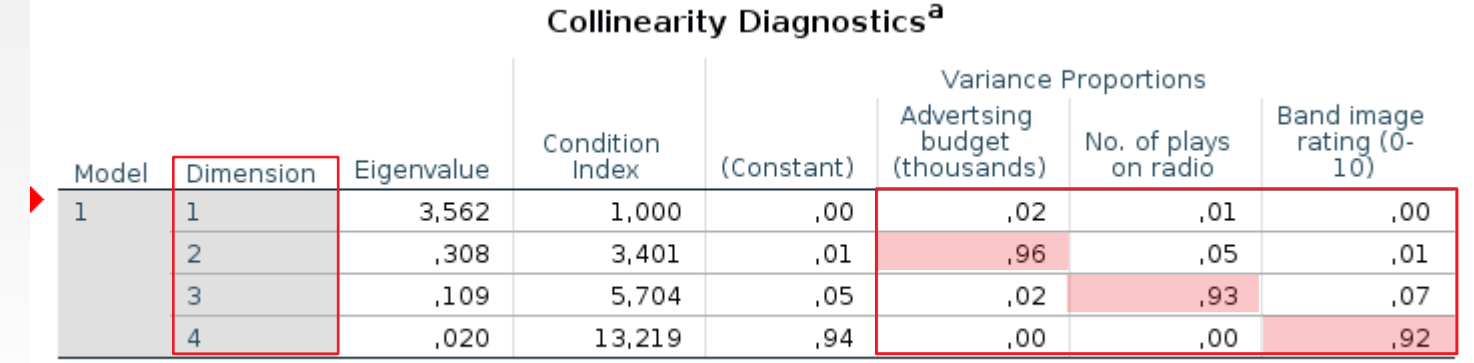

a. Dependent Variable: Album sales (thousands)

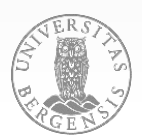

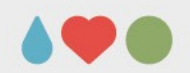

• click «Plots» (a) tick all options (b) click ZPRED to X click ZRESID to Y

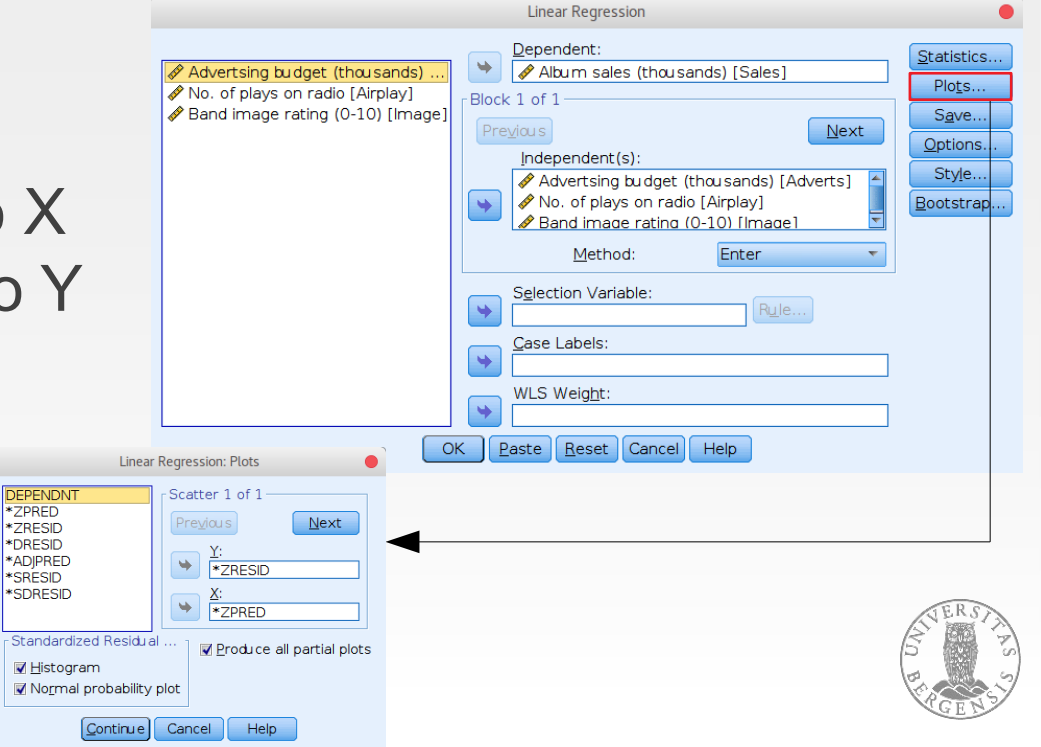

PAGE 28

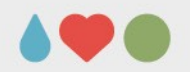

## **Regression: Diagnostics**

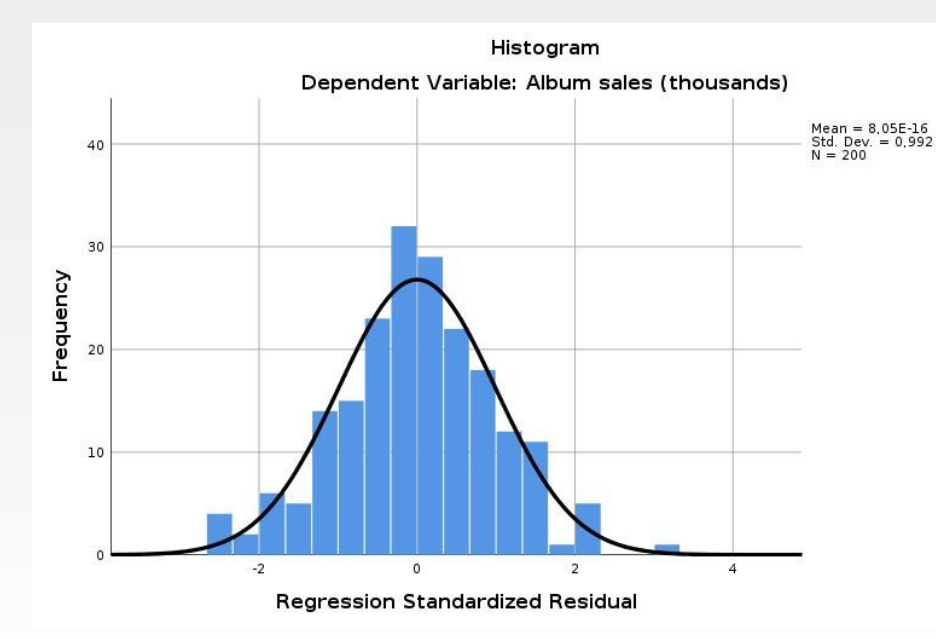

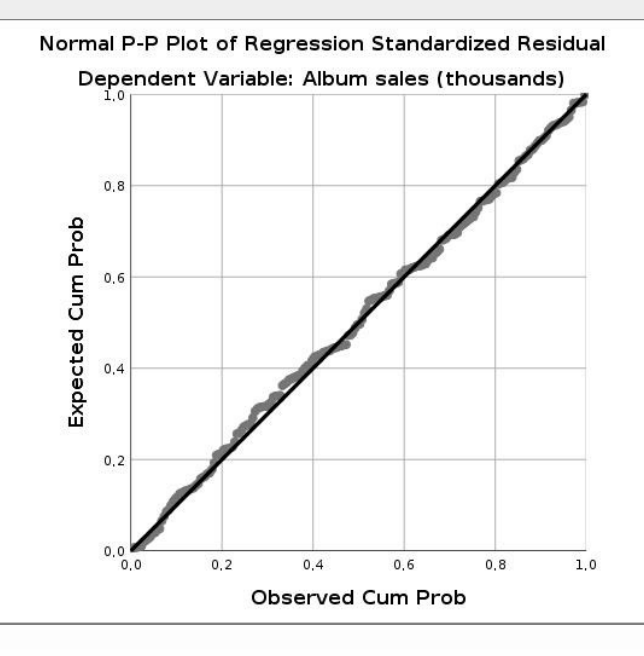

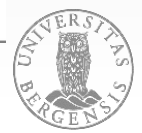

PAGE 29

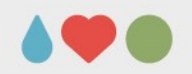

## **Regression: Diagnostics**

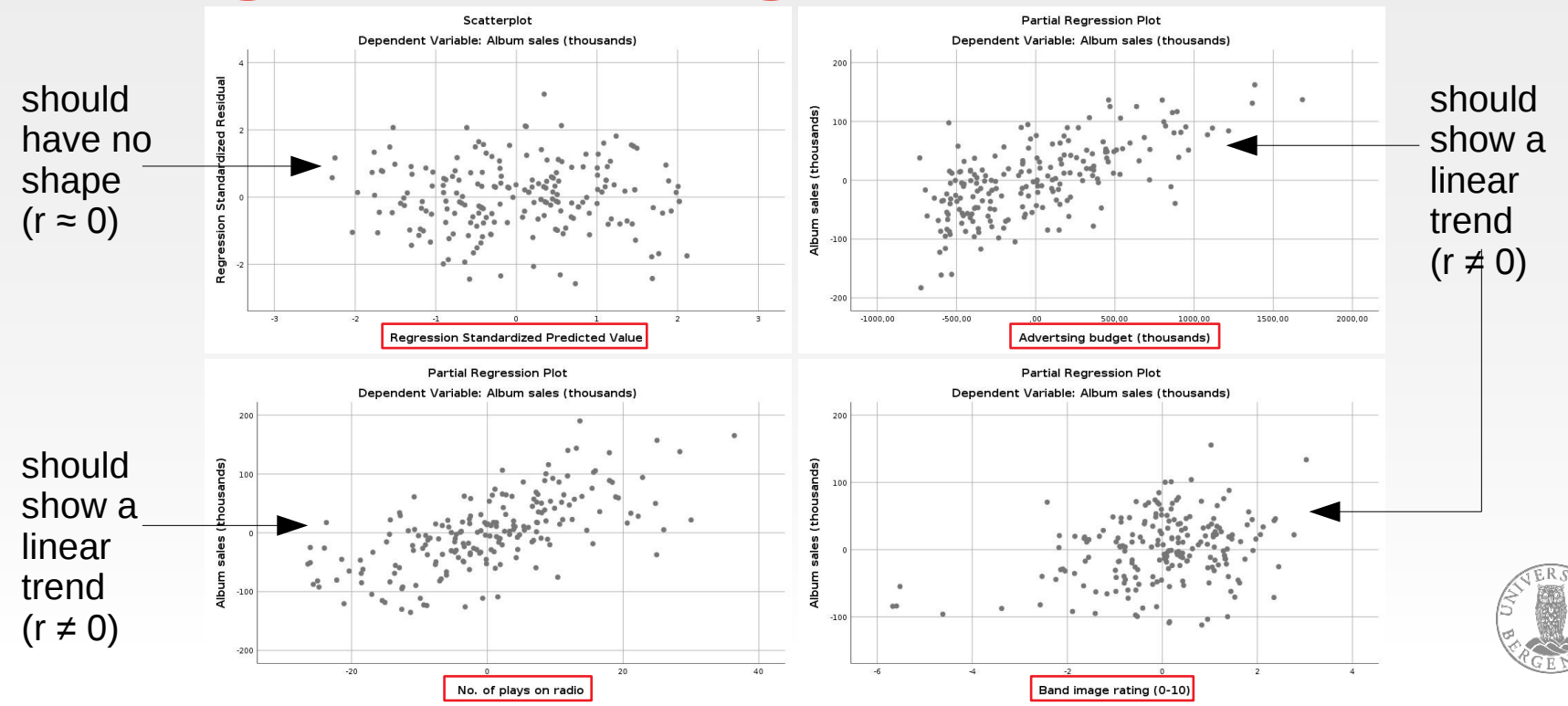

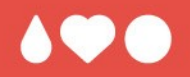

# **Questions? Comments?**

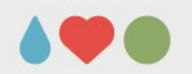

- predicting categorical outcomes from categorical and continous predictors (binary / multinomial)
- log-transform the result of the  $GLM \rightarrow$  probability of the category (e.g., successful treatm.) to occur

$$
P(T) = \frac{1}{1 + e^{-(b_0 + b_1 X_{1i} + b_2 X_{2i} + \dots + b_n X_{ni})}}
$$

 $\rightarrow$  maximum-likelihood-estimation

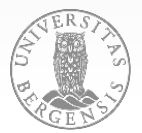

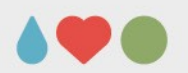

## **assessing the quality of the model:**

$$
\log\text{-likelihood} = \sum_{i=1}^{N} \Big[ \Upsilon_i \ln \big( P(\Upsilon_i) \big) + \big( 1 - \Upsilon_i \big) \ln \big( 1 - P(\Upsilon_i) \big) \Big]
$$

deviance =  $-2 \times$  log-likelihood (-2LL);  $x^2$ -distribtd.

$$
\chi^2 = (-2LL_{\text{baseline}}) - (-2LL_{\text{model}}) = 2LL_{\text{model}} - 2LL_{\text{baseline}}
$$
\n
$$
df = k_{\text{model}} - k_{\text{baseline}}
$$
\n(predictors + 1 [intercept])

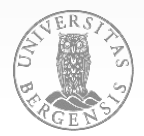

PAGE 33

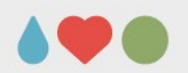

## **assessing the quality of the model:**

• 
$$
R = \sqrt{(x^2 - 2df) / -2LL_{baseline}}
$$
  
\n $R^2_{HL} = (2LL_{model} - 2LL_{baseline}) / -2LL_{baseline}$  (Hosmer & Lemeshow)  
\n $R^2_{CS} = 1 - exp((2LL_{baseline} - 2LL_{model}) / n)$  (Cox & Snell)

- Wald (assessing signif. of predictors):  $z = b / SE_b$
- $\bullet$  odds-ratio = P(event) / P(non-event)
	- = odds after unit chg. in pred. / orig. odds  $($ if  $> 1$ : if the pred. increases the prob. of outcome incr. if < 1: if the pred. increases the prob. of outcome decr.

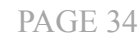

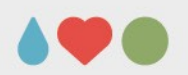

## **assumptions:**

- linear relationship between any (continous) predictor and the logit of the outcome *(can be tested by testing the significance of the interaction of a predictor with it's log-transform.)*
- independence of errors
- threats to convergence: incomplete information (not all possible combinations of variables available) complete separation (outcome can be perfectly predicted by one **combination** of variables)

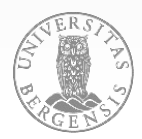

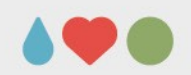

• using Eel.sav: Analyze  $\rightarrow$  Regression  $\rightarrow$  Binary Logistic DV: Cured; & Intervention [I... IV: Intervention [Block 1; Number of Da. Previous. press Next] Duration [Block 2]; Intervention × Duration  $>a*b>$ **[Block 3; select both by holding** Method:  $[Ctrl] + Click$ , press button >a\*b> ÷ use «Enter» as method **OK** PAGE 36

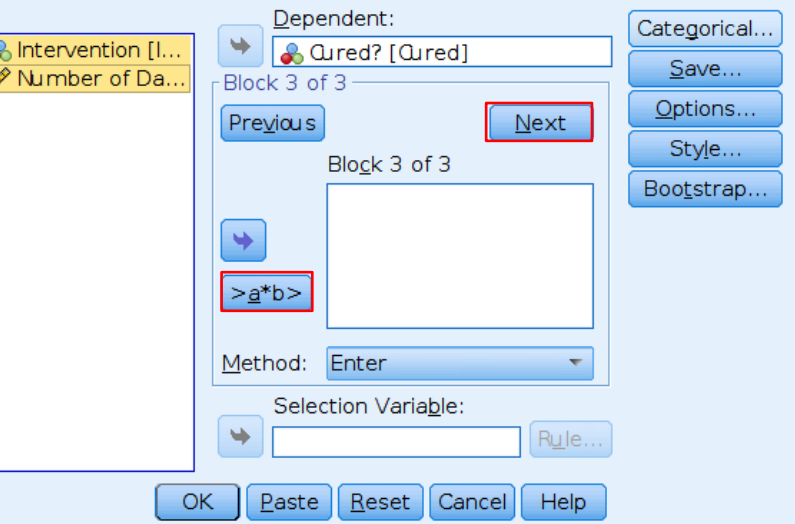

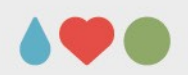

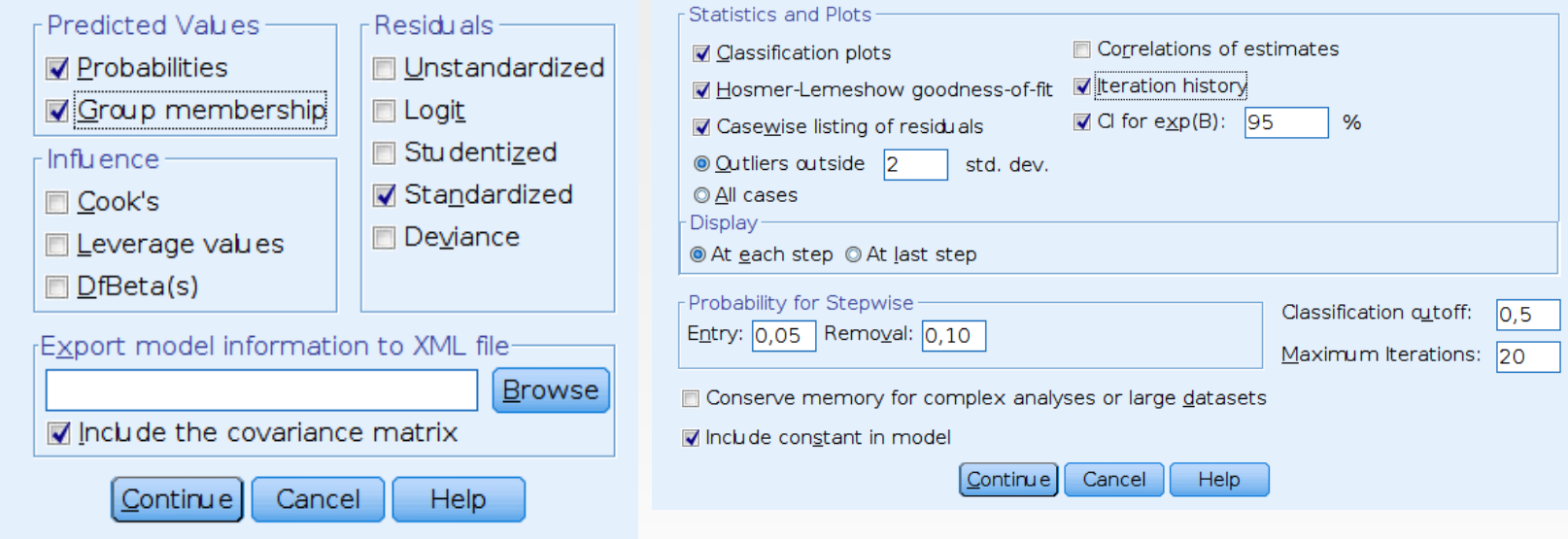

PAGE 37 there should be max. 5% residuals  $> 2$ ; max. %1  $> 2.5$ ;  $> 3$  is certainly an outlier Cook's distance > 1: case influences the model; look out for DfBeta > 1 Leverage should be with 2-3 times predictors / N (2 / 113 = 0.018  $\rightarrow$  check > 0.036)

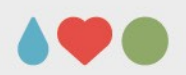

## **Logistic Regression**

### **Block 2:** Method = Enter

### **Classification Table<sup>a</sup>**

### Omnibus Tests of Model Coefficients

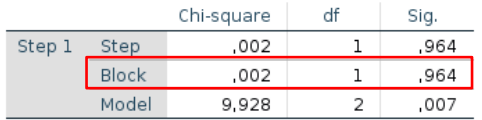

#### Predicted Cured? Percentage Not Cured Cured Correct Observed Cured? 16 66.7 Step 1 Not Cured 32 Cured 24 41 63.1 Overall Percentage 64,6

a. The cut value is .500

### Model Summary

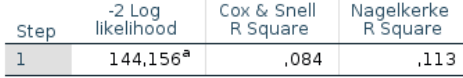

a. Estimation terminated at iteration number 3 because parameter estimates changed by less than .001.

### Variables in the Equation

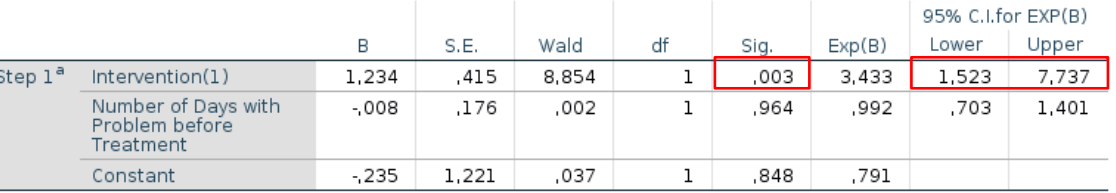

a. Variable(s) entered on step 1: Number of Days with Problem before Treatment.

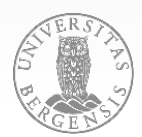

**use Penalty.sav DV: Scored IVs: PSWQ, Anxious, Previous (10 - 15 min)**

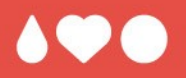

# **It's your turn now!**

- 
- -
	-

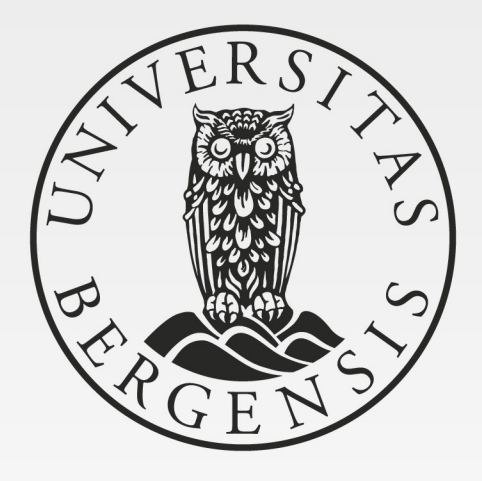

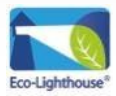